# WERSITY OF EXCHANGE

Closing & Canceling Purchase Orders (PO) *Revised 2/19/2024*

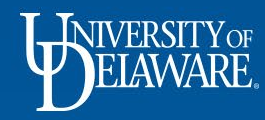

## **In This Guide**

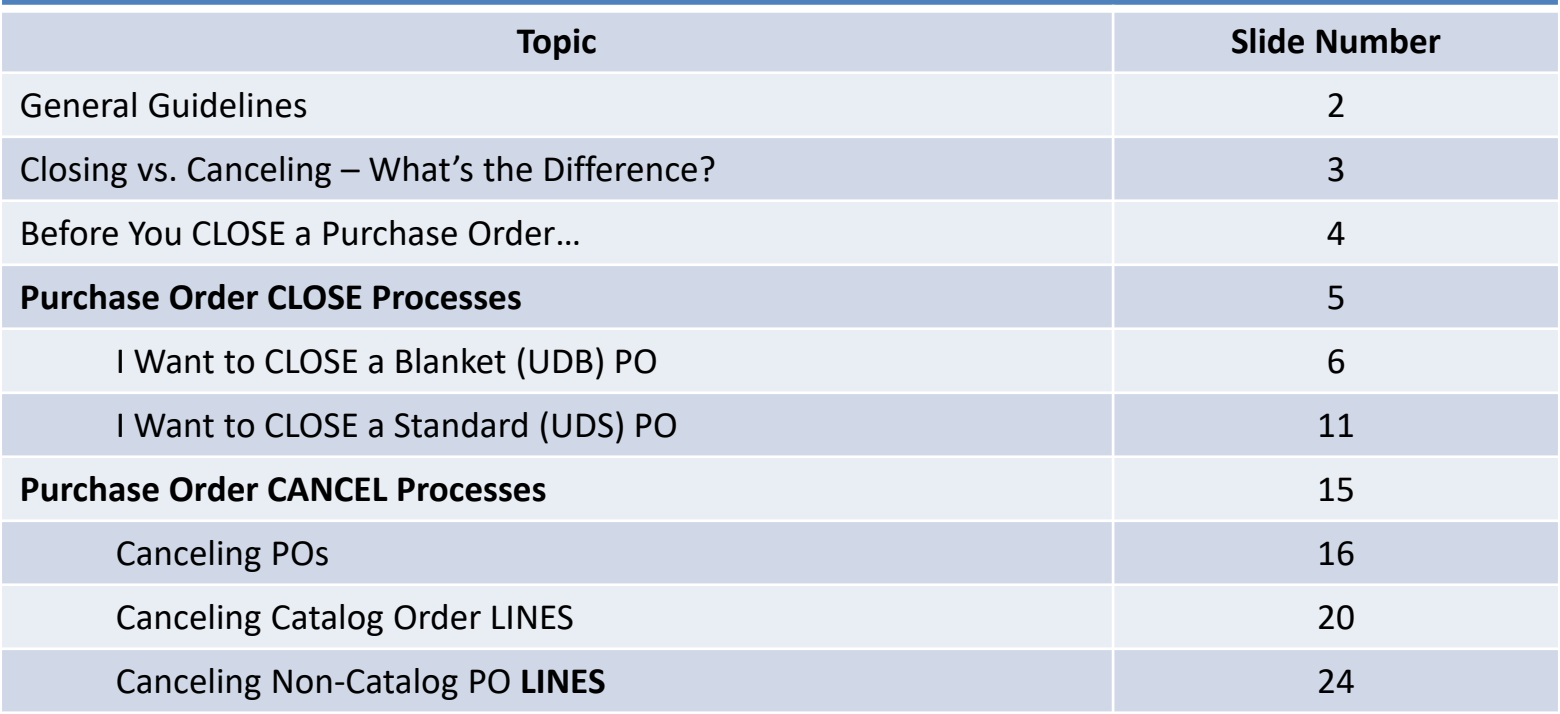

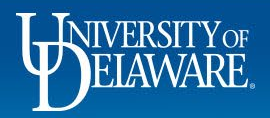

#### **General Guidelines**

Closing or Canceling a PO releases the obligated funds when a PO has not and will not be fully invoiced or fulfilled.

Closing or Canceling a PO is **NOT** completed via a Change Request.

A request to Close or Cancel **IS** initiated by adding a comment to the PO addressed to Procurement Help.

• Additional steps may be required and are outlined in this guide.

Like all revisions to POs, closures and cancelations **must** be initiated on the PO itself in UD Exchange.

Procurement staff cannot modify any UDX document as a response to an email or a help ticket addressed to procurement@udel.edu

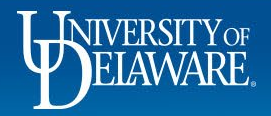

#### **Closing vs. Canceling – What's the Difference?**

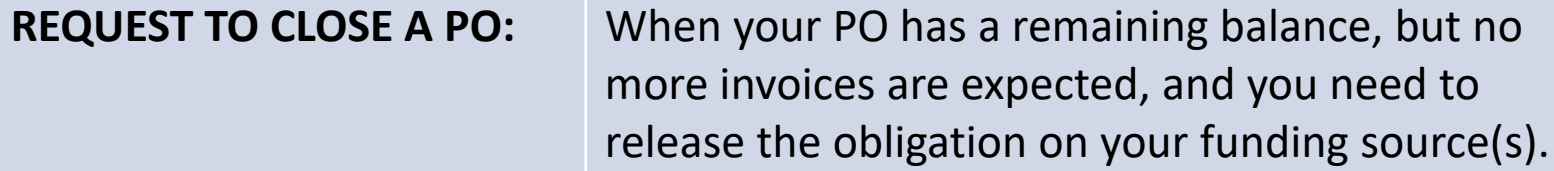

**REQUEST TO CANCEL A PO:** When you no longer need the goods or services ordered.

**Closed POs can be reopened, Canceled POs cannot be restored.**

3

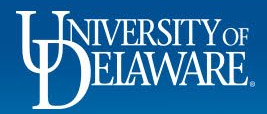

#### **Before you CLOSE a Purchase Order…**

Purchase orders will automatically close when they have been **fully invoiced**.

- Once an order has been fully invoiced, it enters **Soft Close** status.
- During the 15-day Soft Close period, the PO can still be reopened to allow any credits from the supplier to be posted.
- When the Soft Close period has ended, the PO is considered fully closed, enters **Closed** status, and updates in PeopleSoft.

If a PO has **not** been fully invoiced and needs to be Closed to release the obligation in PeopleSoft/UDataGlance, you can add a Comment to the PO addressed to Procurement Help.

PO Comments to Close a Purchase Order are most commonly requested for Blanket Purchase Orders (UDB).

4

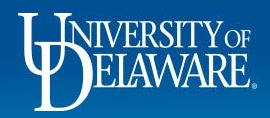

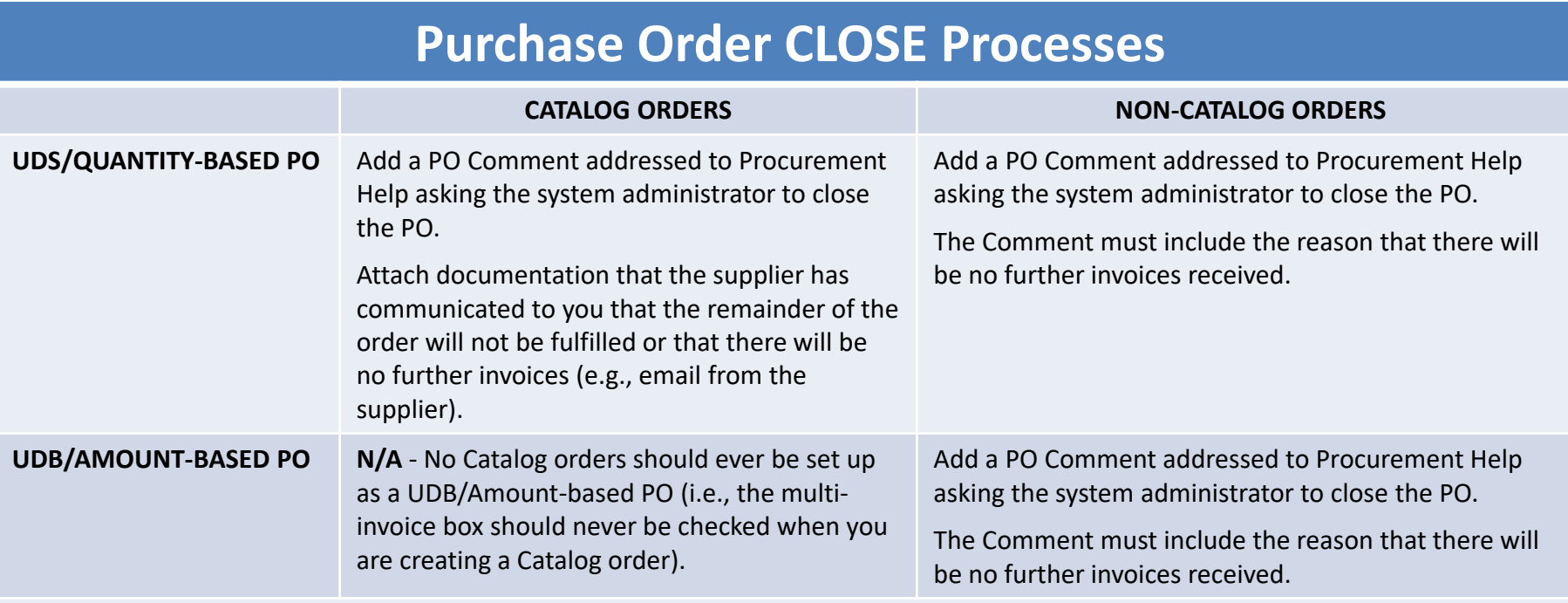

**NOTE: POs cannot be closed until all vouchers are paid.**

- **If any voucher is in "In Process" or in "Payable" status, your PO will be Soft Closed instead.**
- **It will automatically move to Closed 15 days after the invoice pays.**

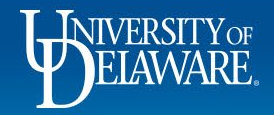

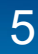

# I want to Close a Purchase Order: **Blanket POs**

PO Close requests are most frequently used for a blanket purchase order.

• For example, a PO was created for a blanket dollar amount because the user did not know precisely how much a repair would cost, or how long the supplier's services would be engaged.

Blanket purchase orders can be Closed with a PO Comment to Procurement Help once the user determines that all invoices have been paid.

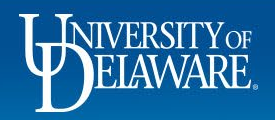

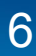

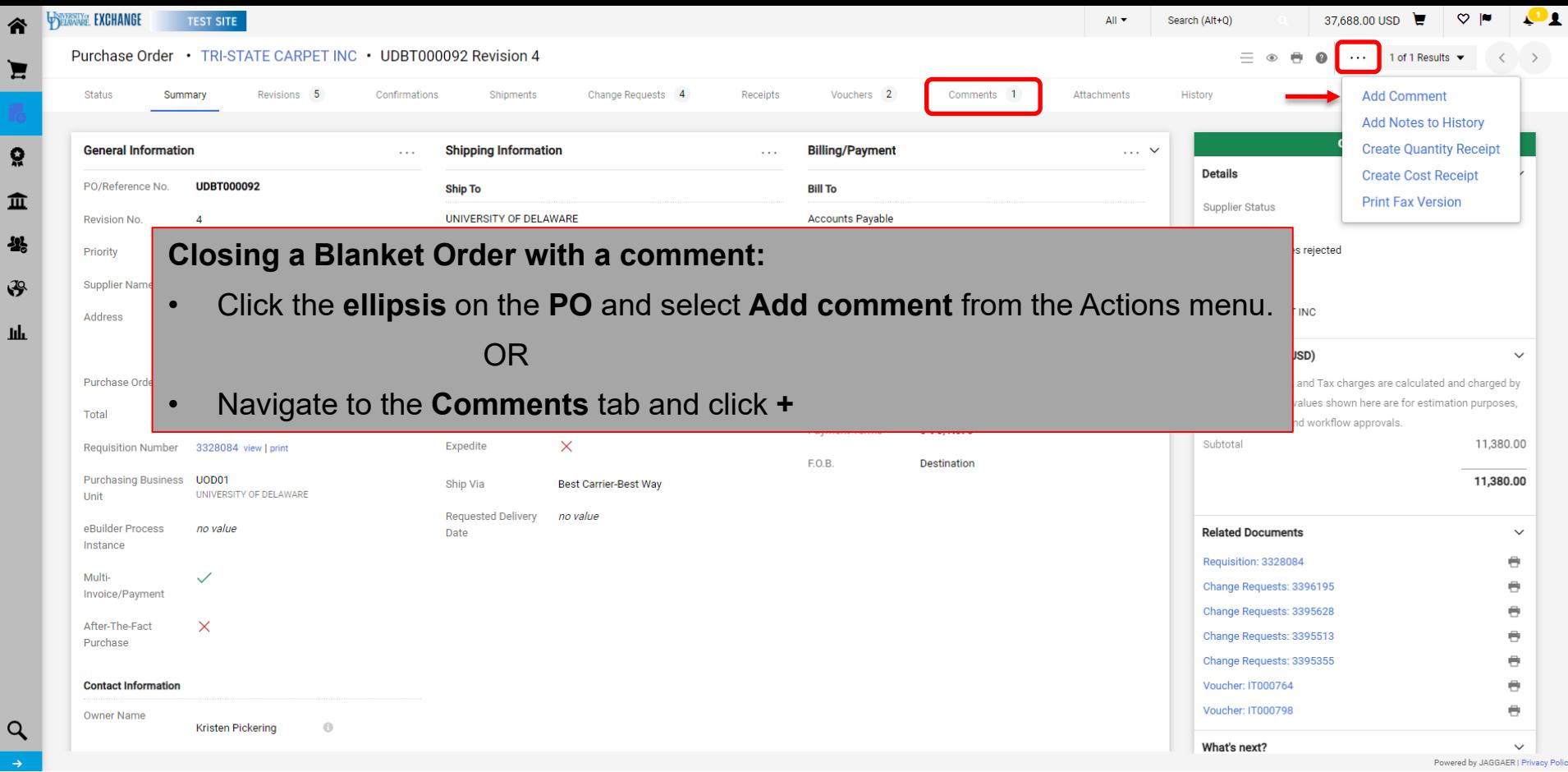

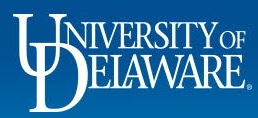

谷

 $\mathbf{R}$ 

 $\mathbf{u}$ 

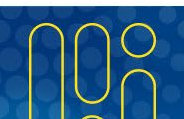

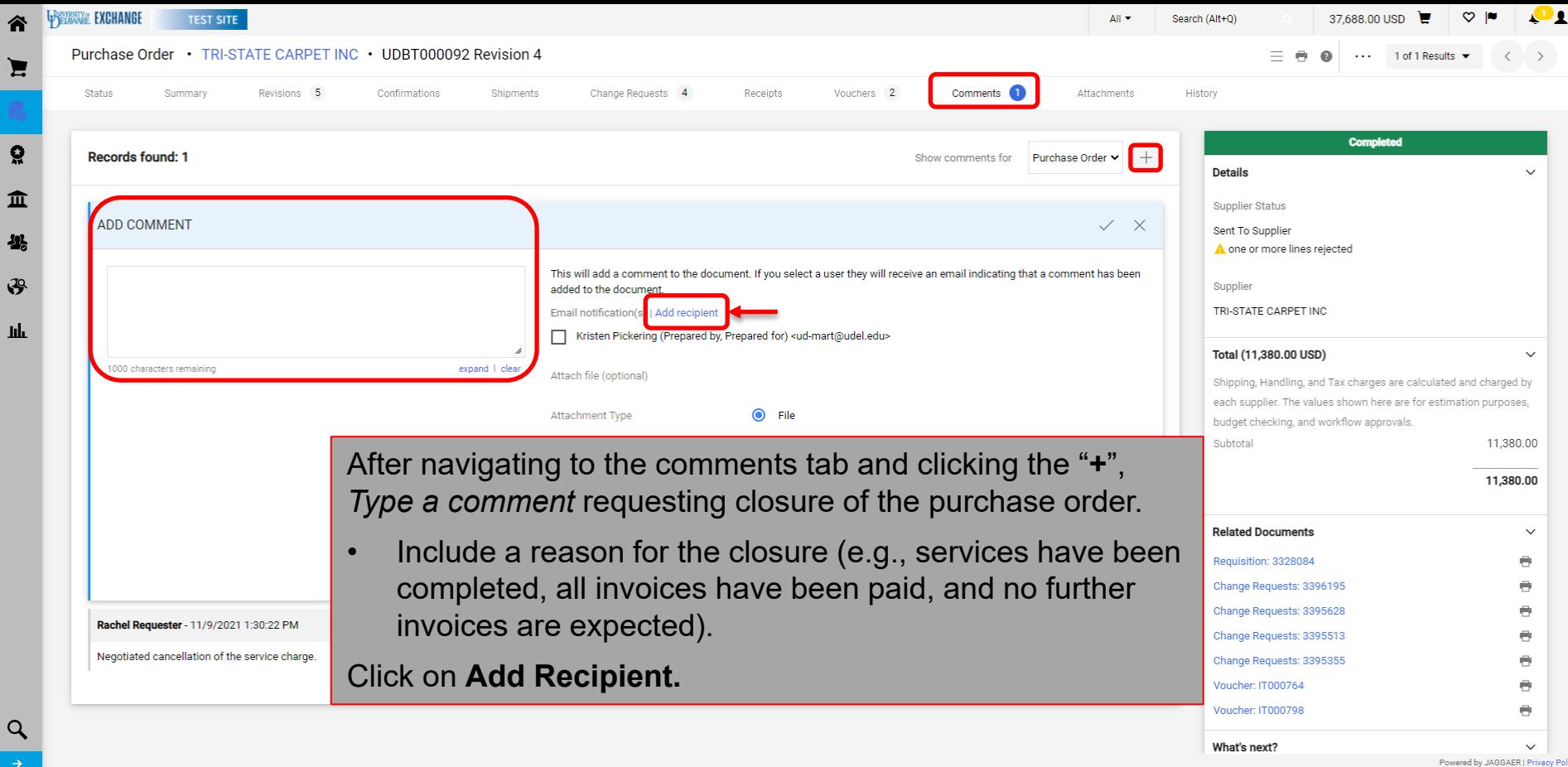

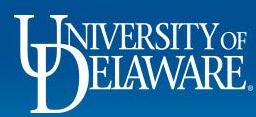

合

g

 $\frac{1}{2}$ 

 $\mathcal{S}$  $\mathbf{u}$ 

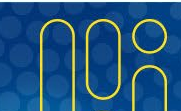

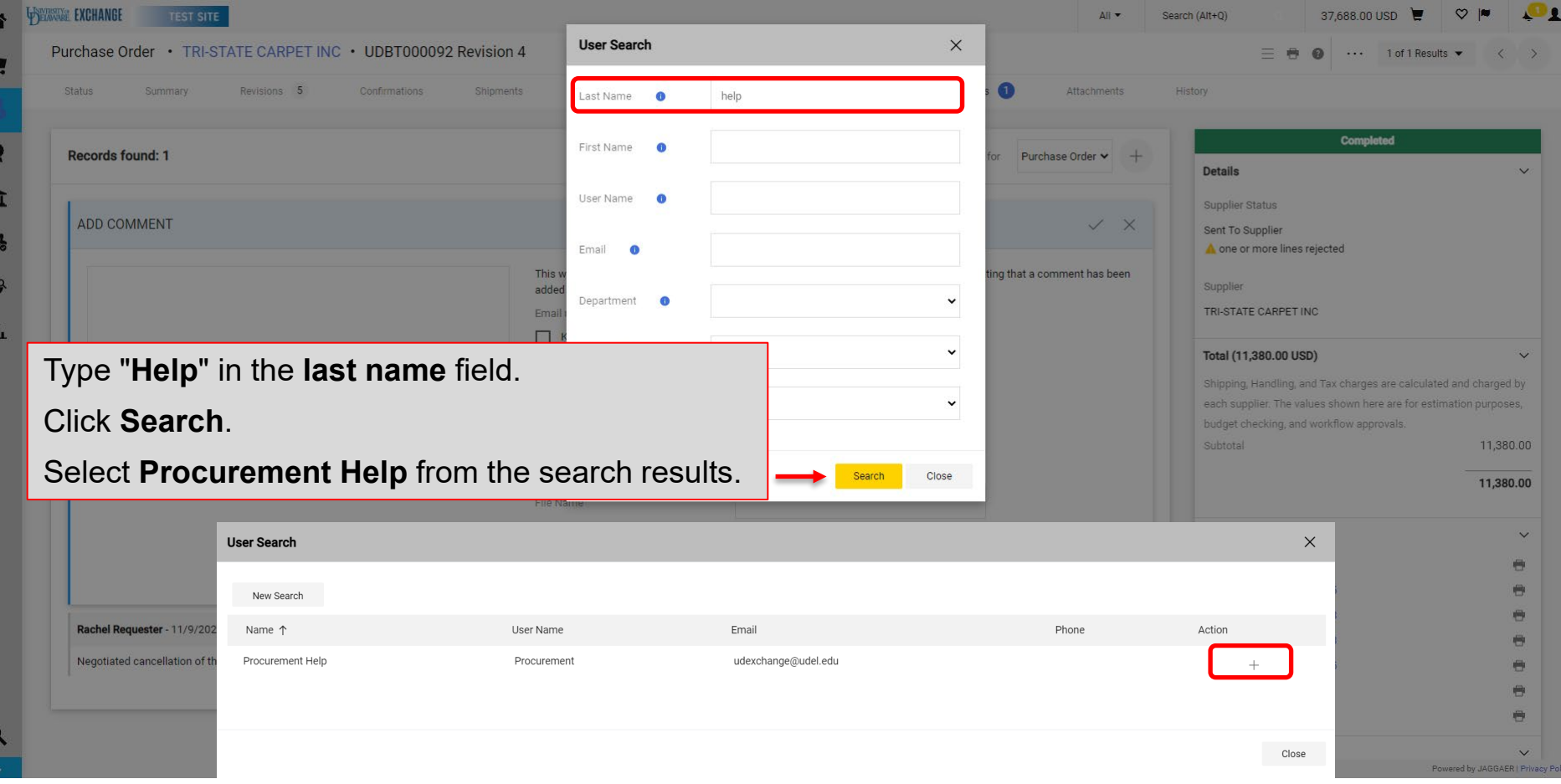

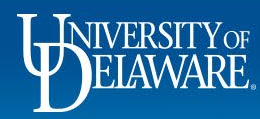

 $\mathbf{I}$ P.

f.

 $\circ$ 

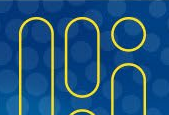

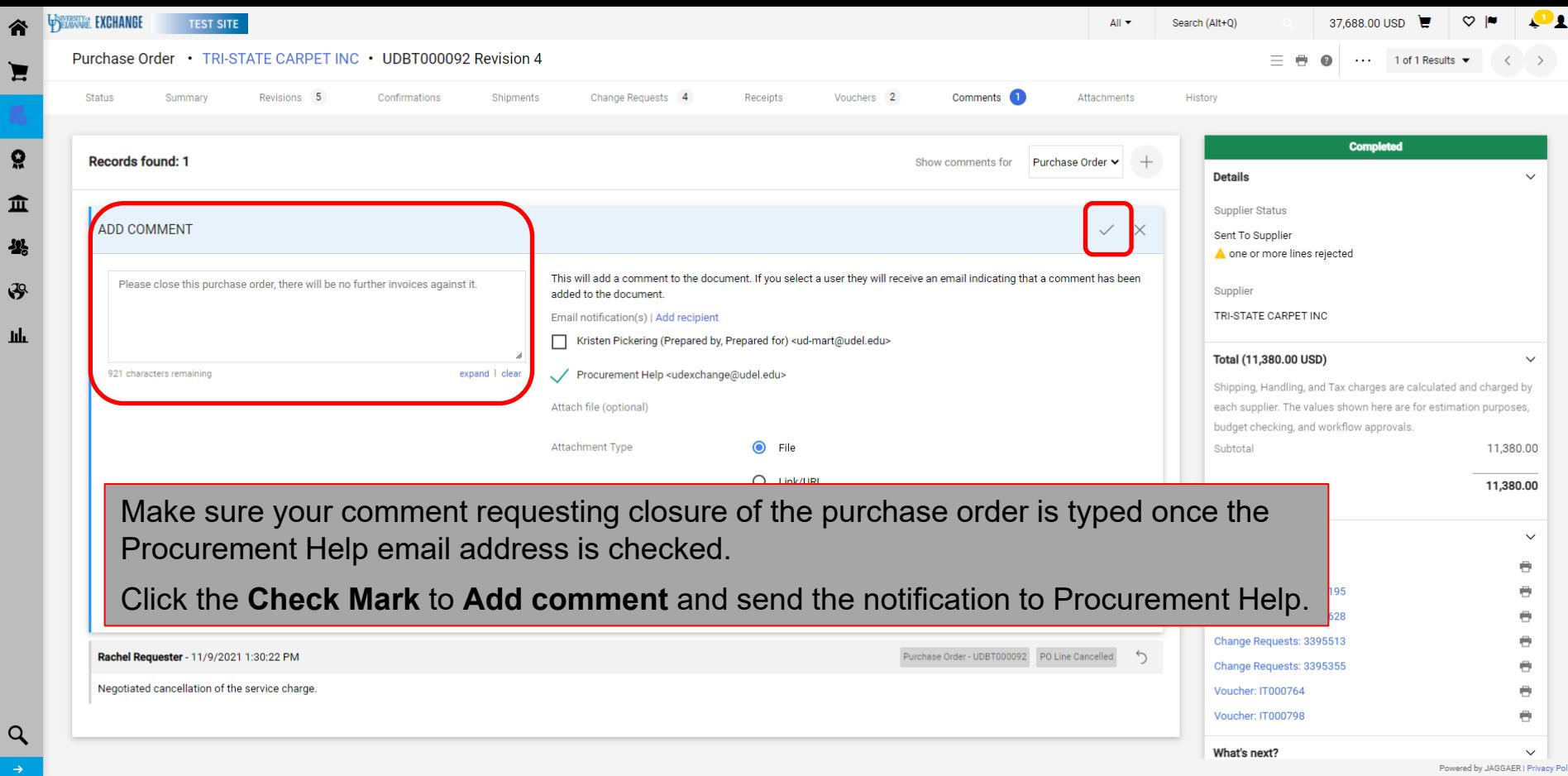

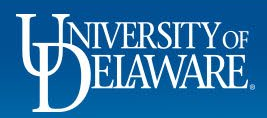

пL

# I want to Close a Purchase Order: **Standard POs**

- Standard purchase orders should be set up by quantity the order would be precise as to what quantities we are ordering, and once that line's quantity is invoiced, the line is Closed.
- A standard purchase order Closes once all quantities have been invoiced, regardless of price.
- Close requests for standard purchase orders should include a reason why we are not going to fully pay for all items ordered, such as a notification of unavailability from the supplier.
- *For catalog orders, you MUST attach documentation that you have already communicated with the supplier.*

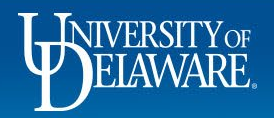

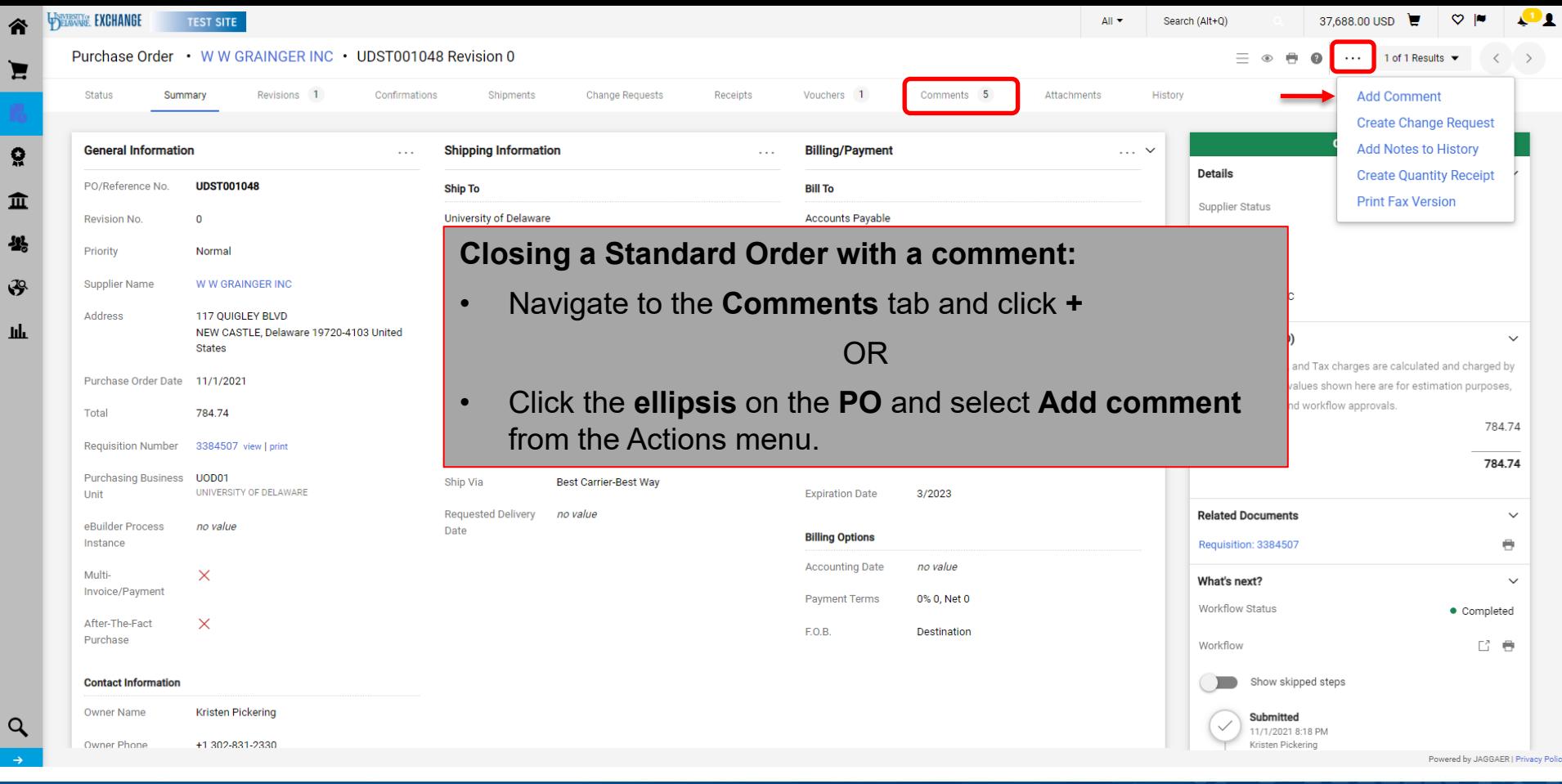

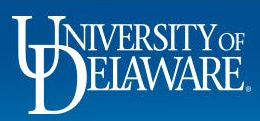

谷

 $\blacksquare$ 

្ល

卷

 $\mathfrak{F}$ 

Шı

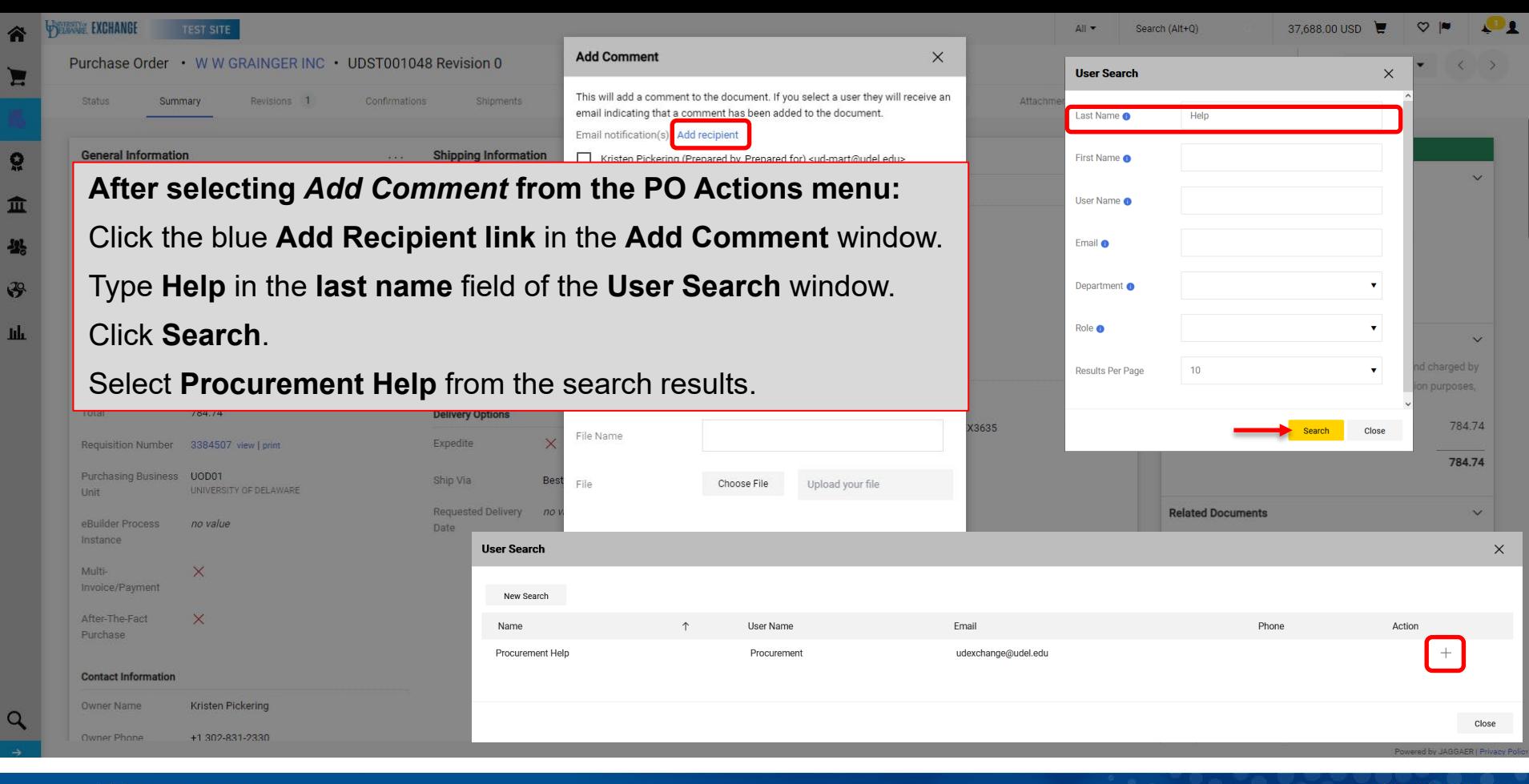

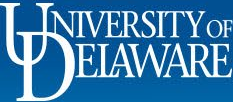

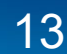

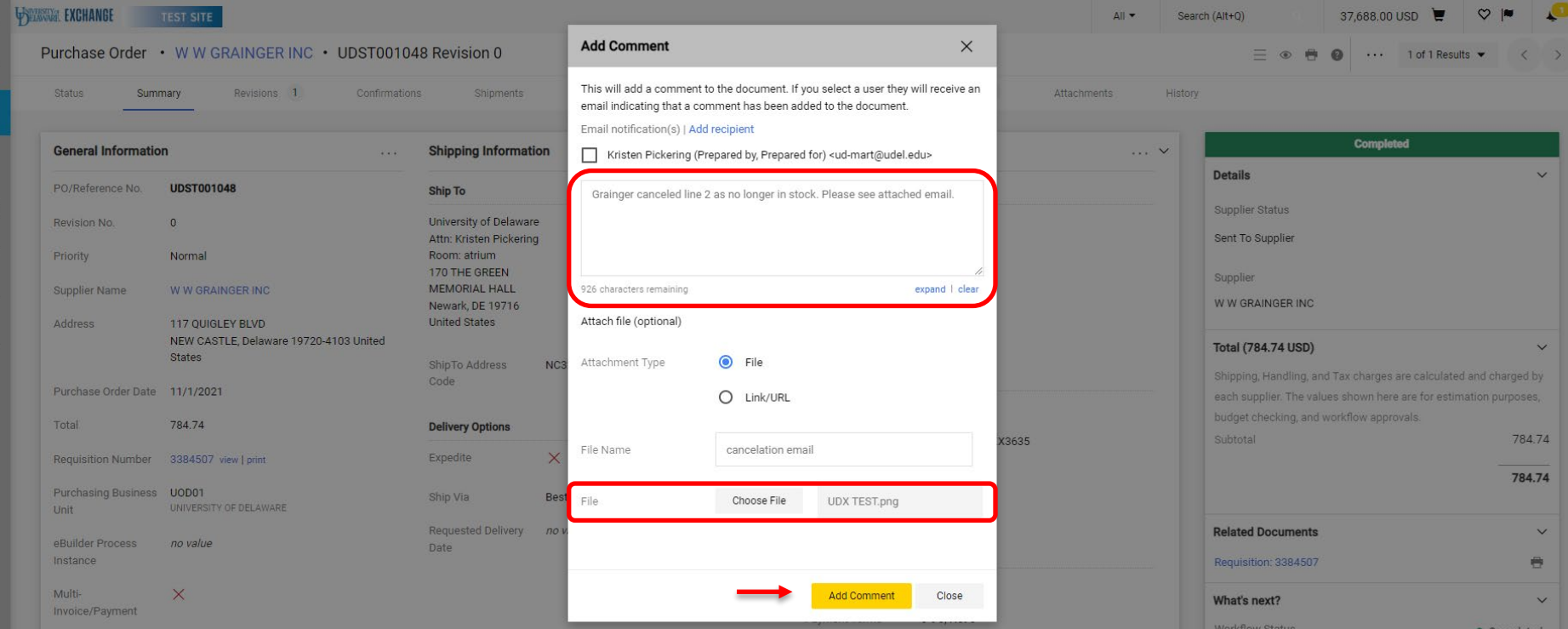

Type a comment requesting closure of the purchase order once the Procurement Help email address is checked. Attach documentation using **Choose File**.

Click **Add comment**.

39

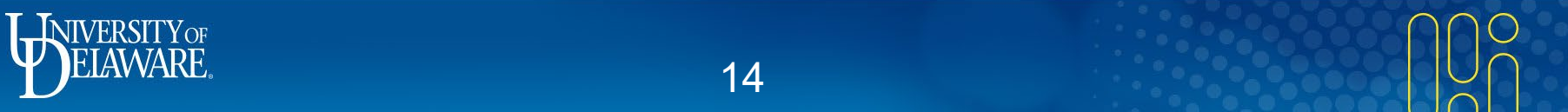

### **Purchase Order CANCEL Processes**

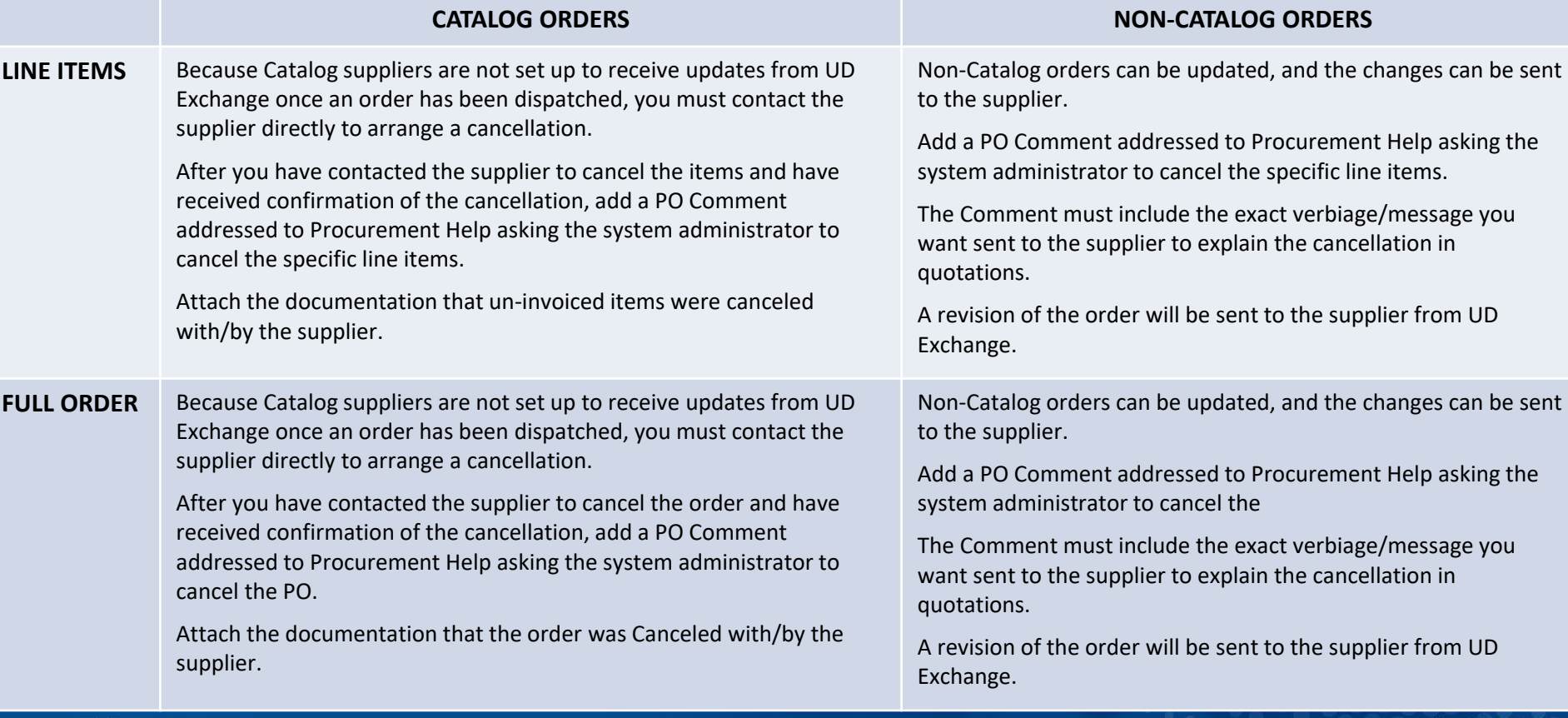

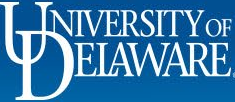

## I Want to CANCEL a PO

IMPORTANT: We cannot cancel entire Purchase Orders via change request because documents route for approval based on the total dollar amount.

Requisitions and change requests are routed to various approvers based on dollar amount. If the dollar amount is zero, the system would not know where to route a zero dollar request.

In the *attempted* change request below, you can see that for a zero dollar change request, it will not route to an approver.

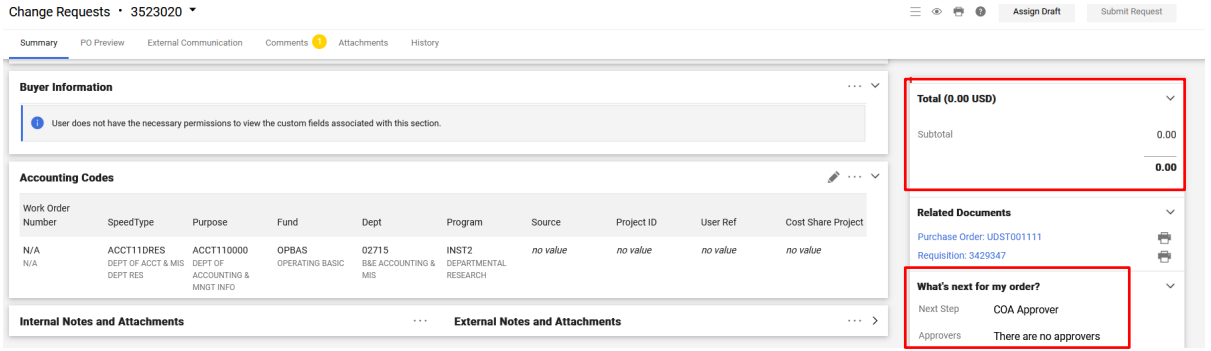

Proceed to **Slide 17** for the correct process to cancel an entire PO

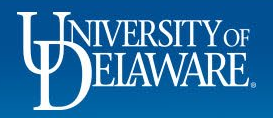

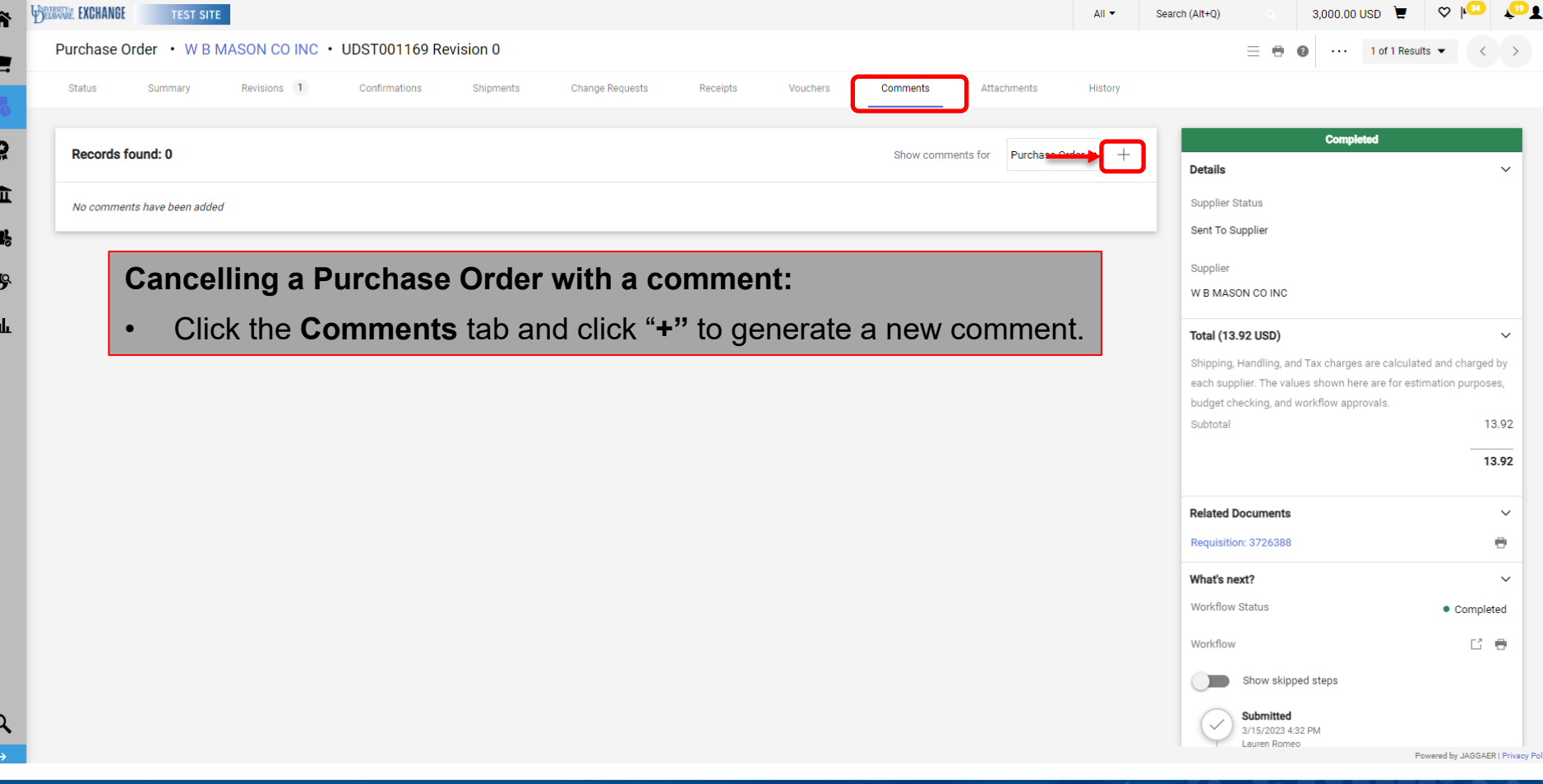

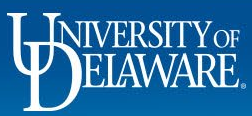

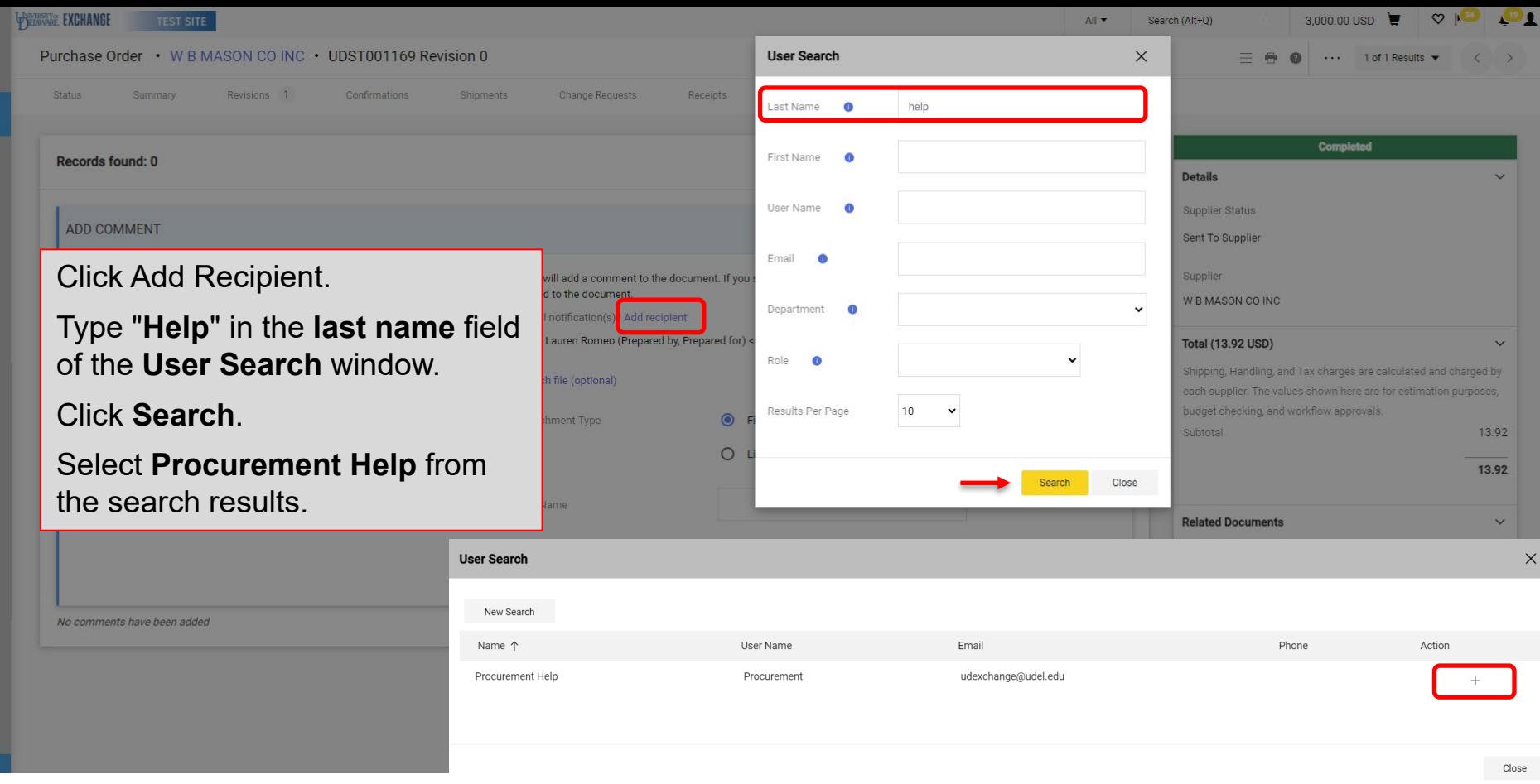

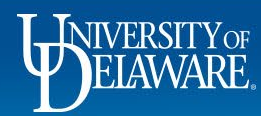

Â  $\blacksquare$ 

 $\Omega$ 

 $\widehat{\mathbf{m}}$  $\frac{10}{2}$ 

 $\sqrt{9}$  $\mathbf{h}$ 

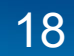

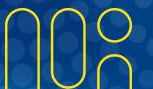

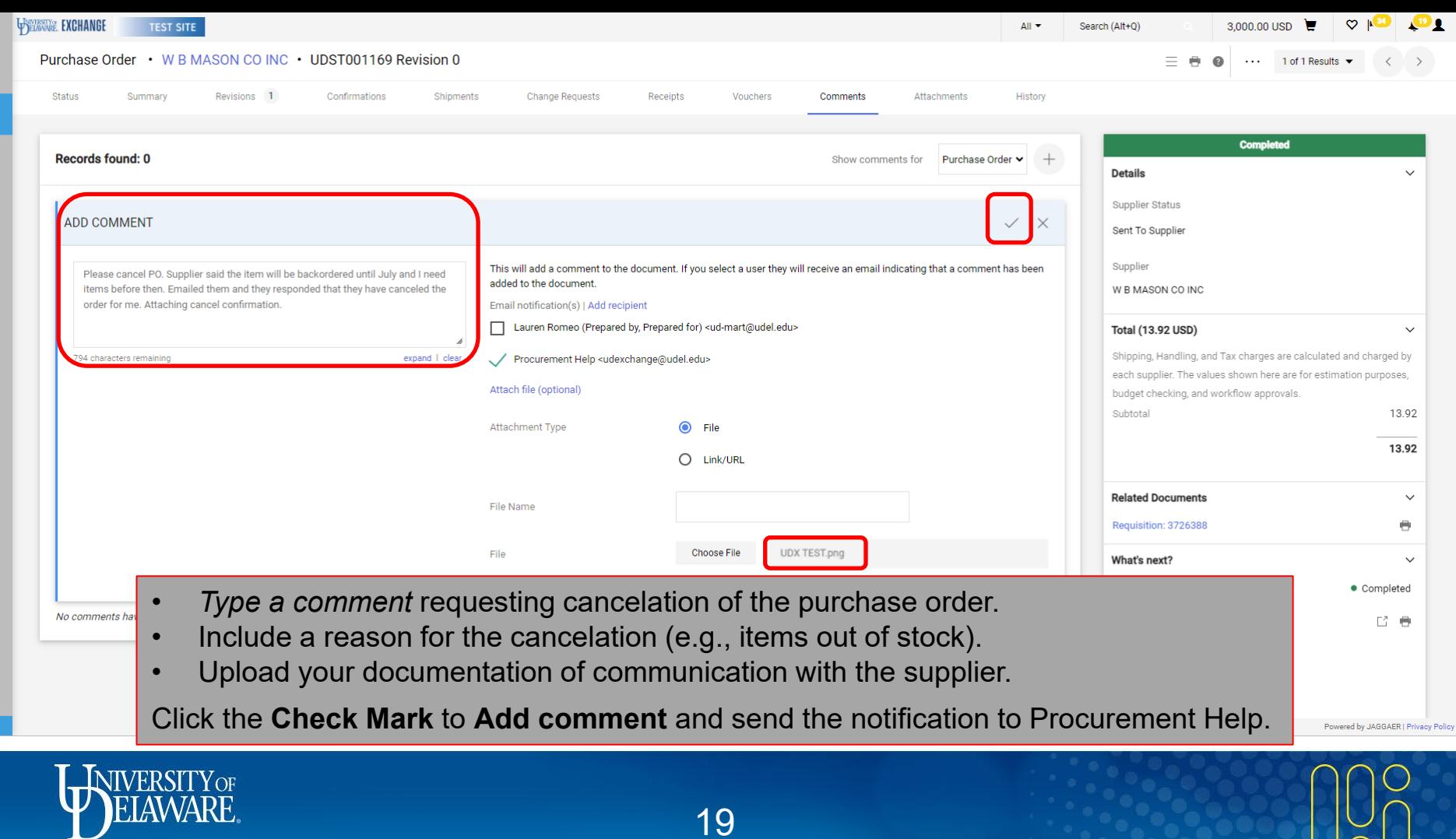

 $\cap$ 

谷

E

ŏ

血 米

 $\mathcal{S}$ **Jih** 

 $\alpha$ 

┸

# I Want to Cancel a Catalog PO **Line**

- Canceling a Catalog order **line** is also done via a comment to Procurement Help
- Proceed to slide 21 for instructions.

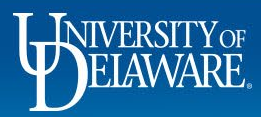

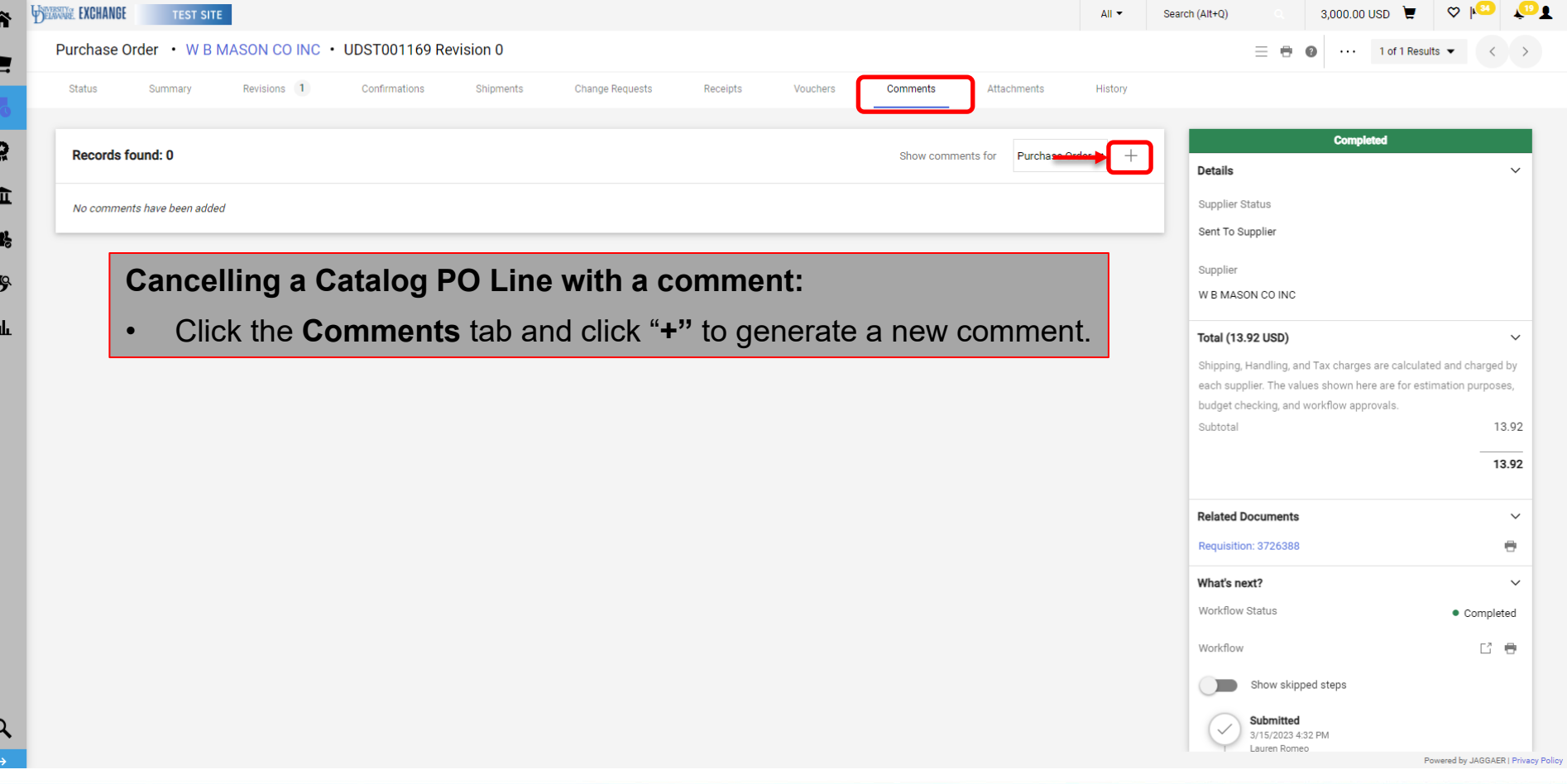

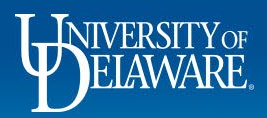

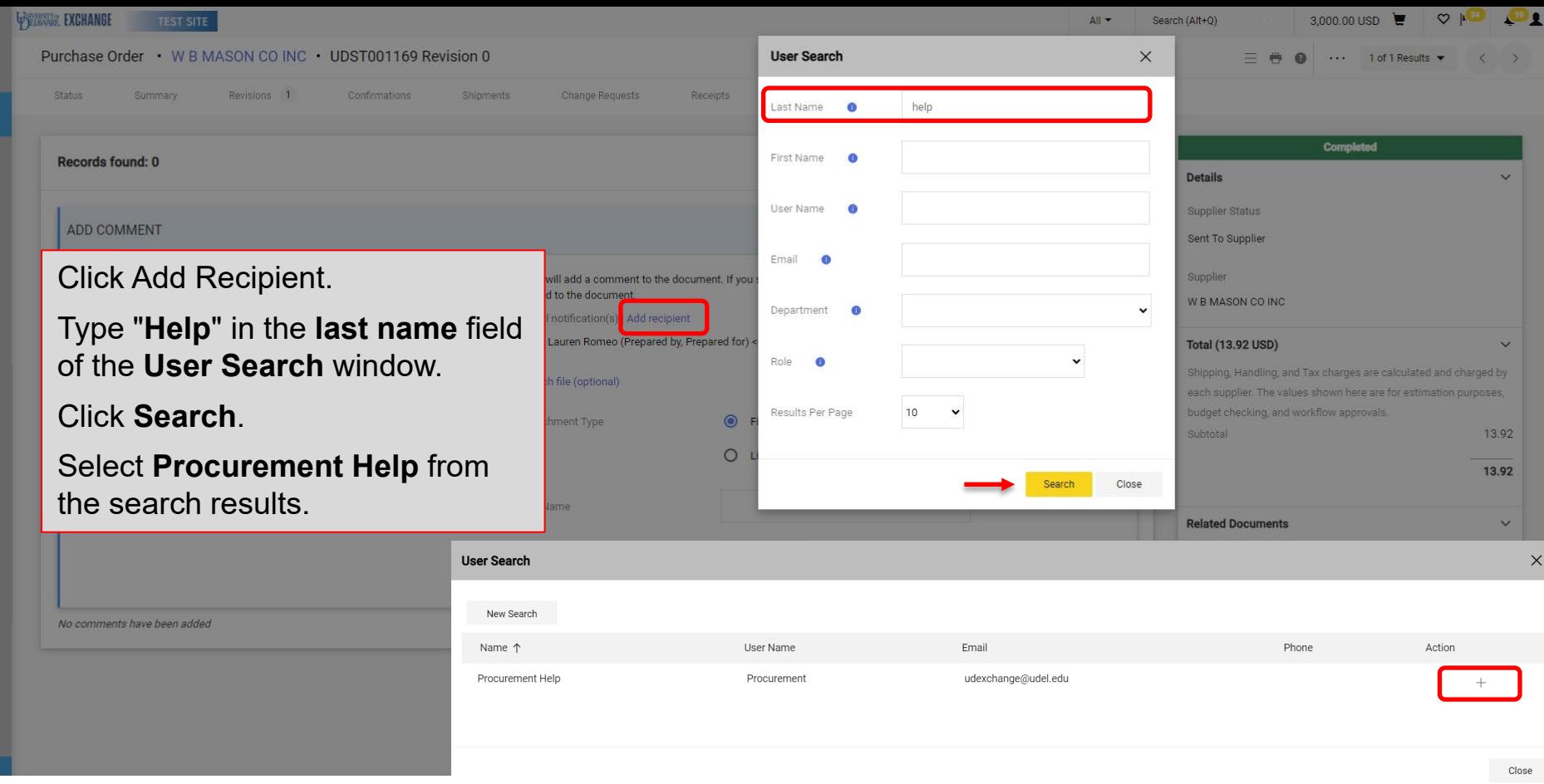

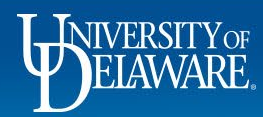

Â  $\blacksquare$ 

 $\Omega$ 

 $\widehat{\mathbf{m}}$  $\frac{1}{2}$ 

 $\ddot{\bullet}$  $\mathbf{h}$ 

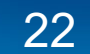

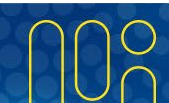

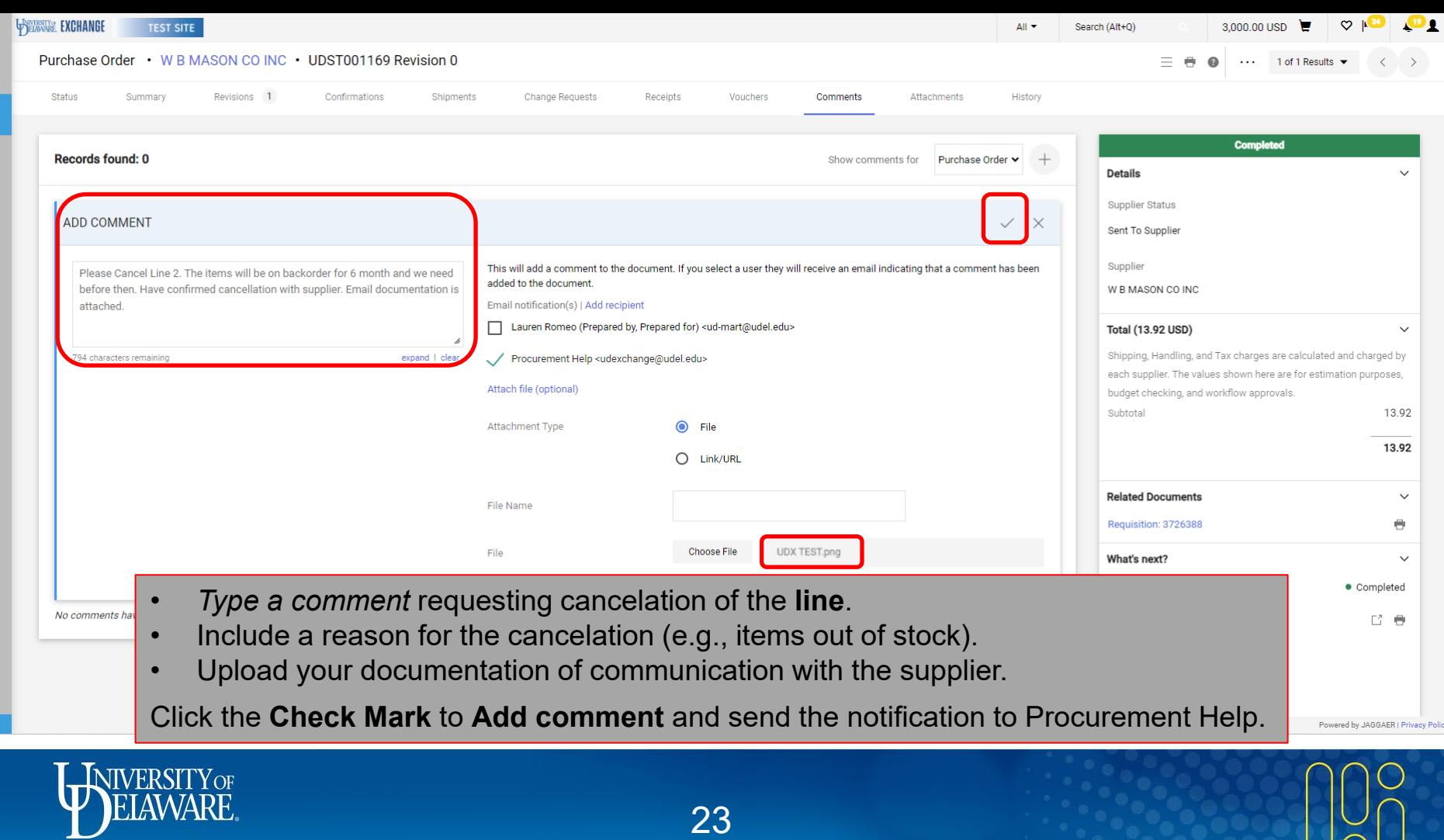

 $\cap$ 

谷

E

ŏ

血 米

 $\mathcal{S}$ **Jih** 

# I Want to Cancel Non-Catalog PO **Lines**

- Canceling a *line* (*not* an entire order)on a non-catalog PO *should* be done on a **change request**.
- Proceed to slide 25 for instructions.

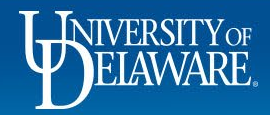

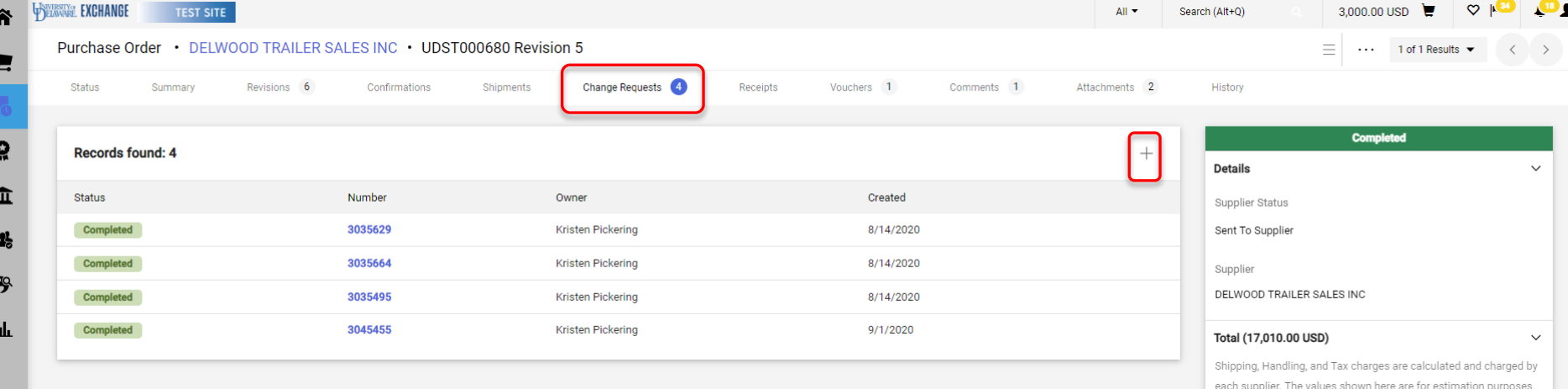

#### **To Create a Change Request in a PO:**

Click the **Change Requests** tab.

Click **'+'** sign.

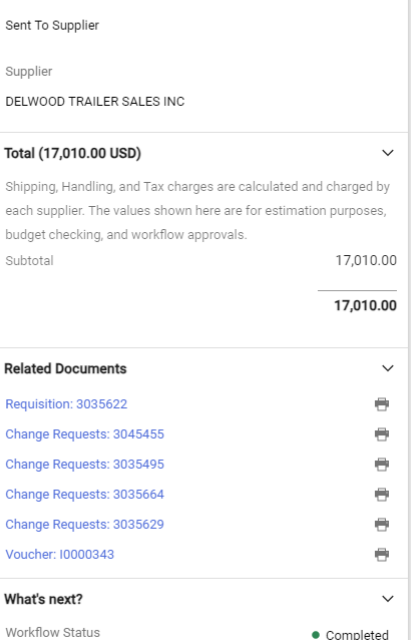

Powered by JAGGAER | Privacy Policy

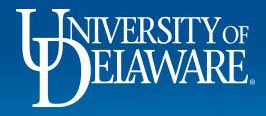

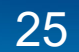

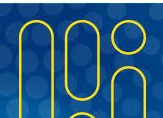

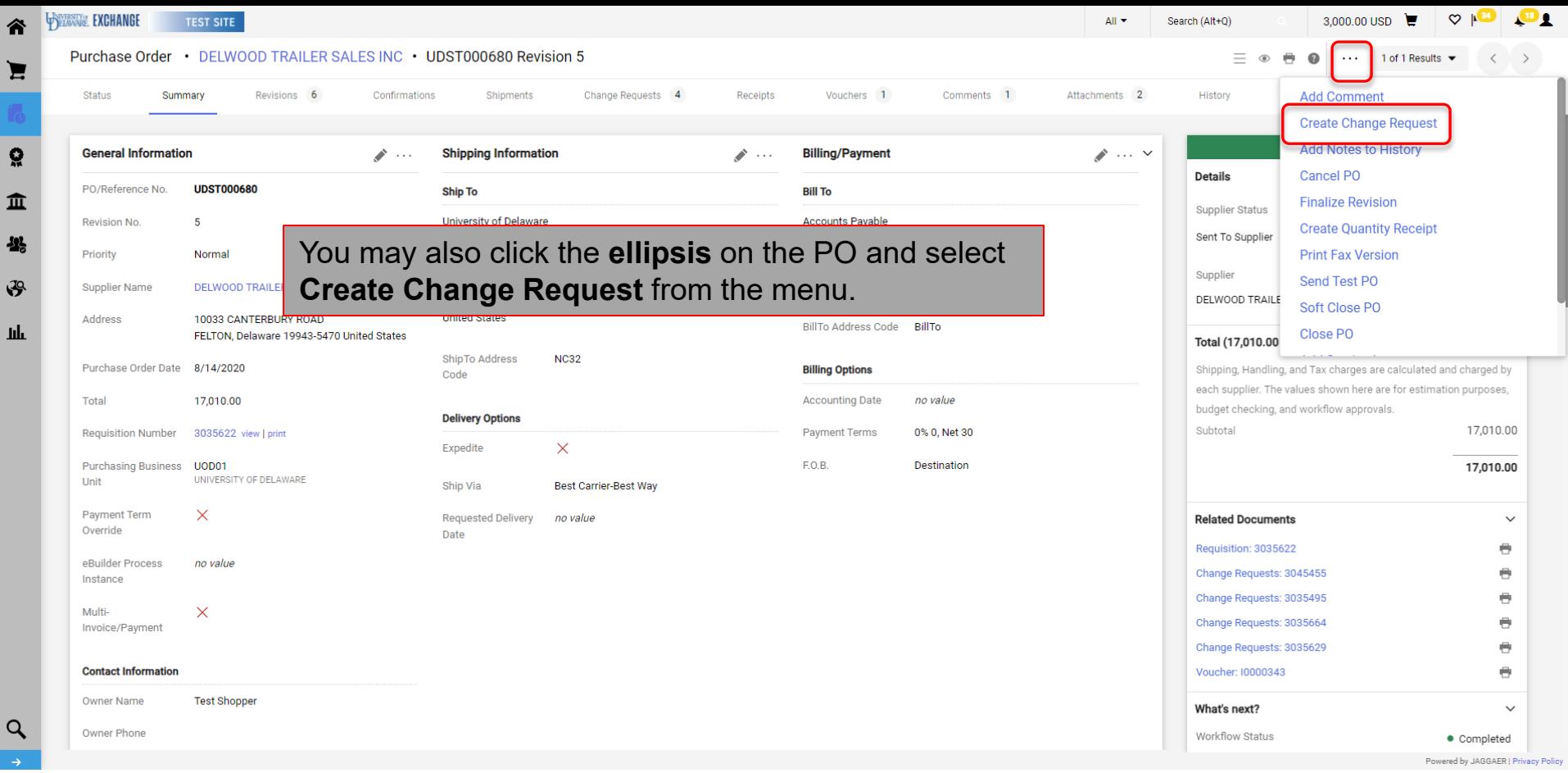

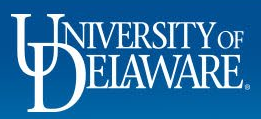

 $\mathbf{\hat{}}$ 

重  $\frac{3}{2}$ 

 $\mathbf{h}$ 

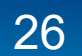

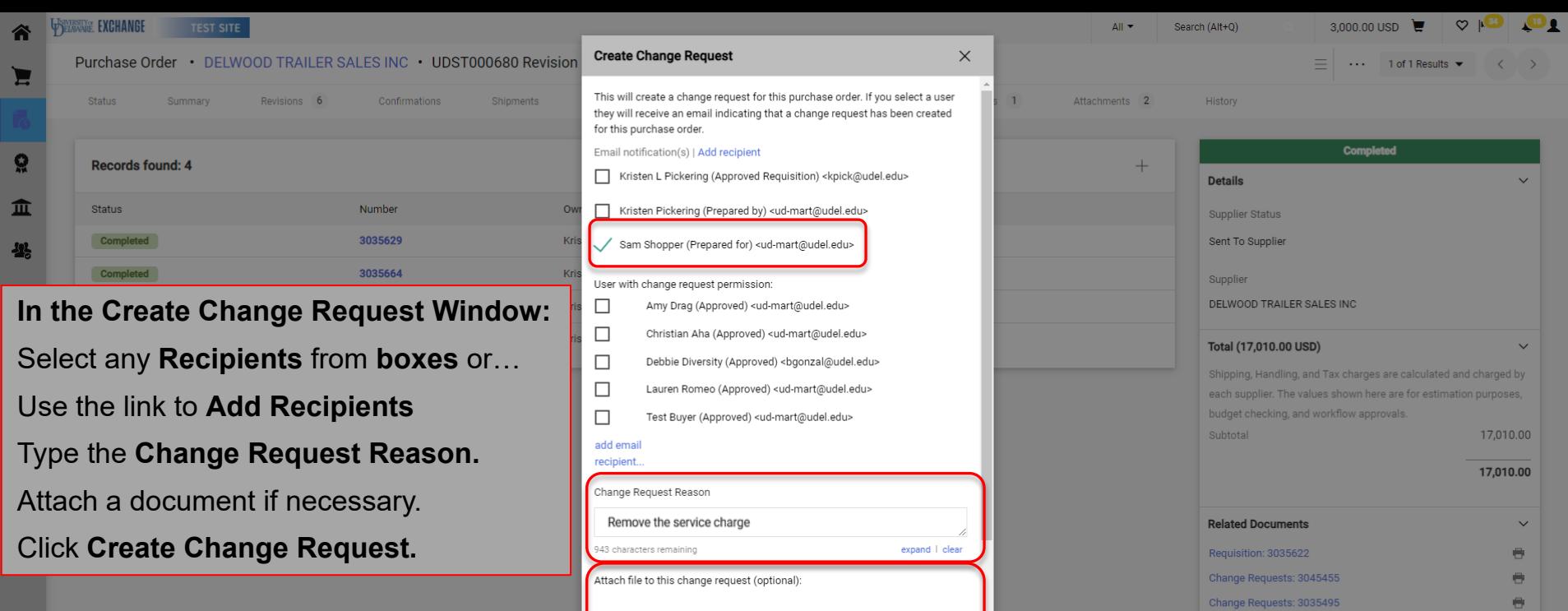

 $\bullet$  Completed Powered by JAGGAER | Privacy Poli

 $\bigoplus$ 

 $\bigoplus$ 

 $\bigoplus$ 

 $\checkmark$ 

Change Requests: 3035664

Change Requests: 3035629

Voucher: 10000343

What's next?

Workflow Status

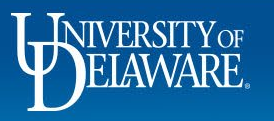

 $\alpha$ 

 $\odot$  File

 $O$  Link/URL

Create Change Request

 $Close$ 

Attachment Type

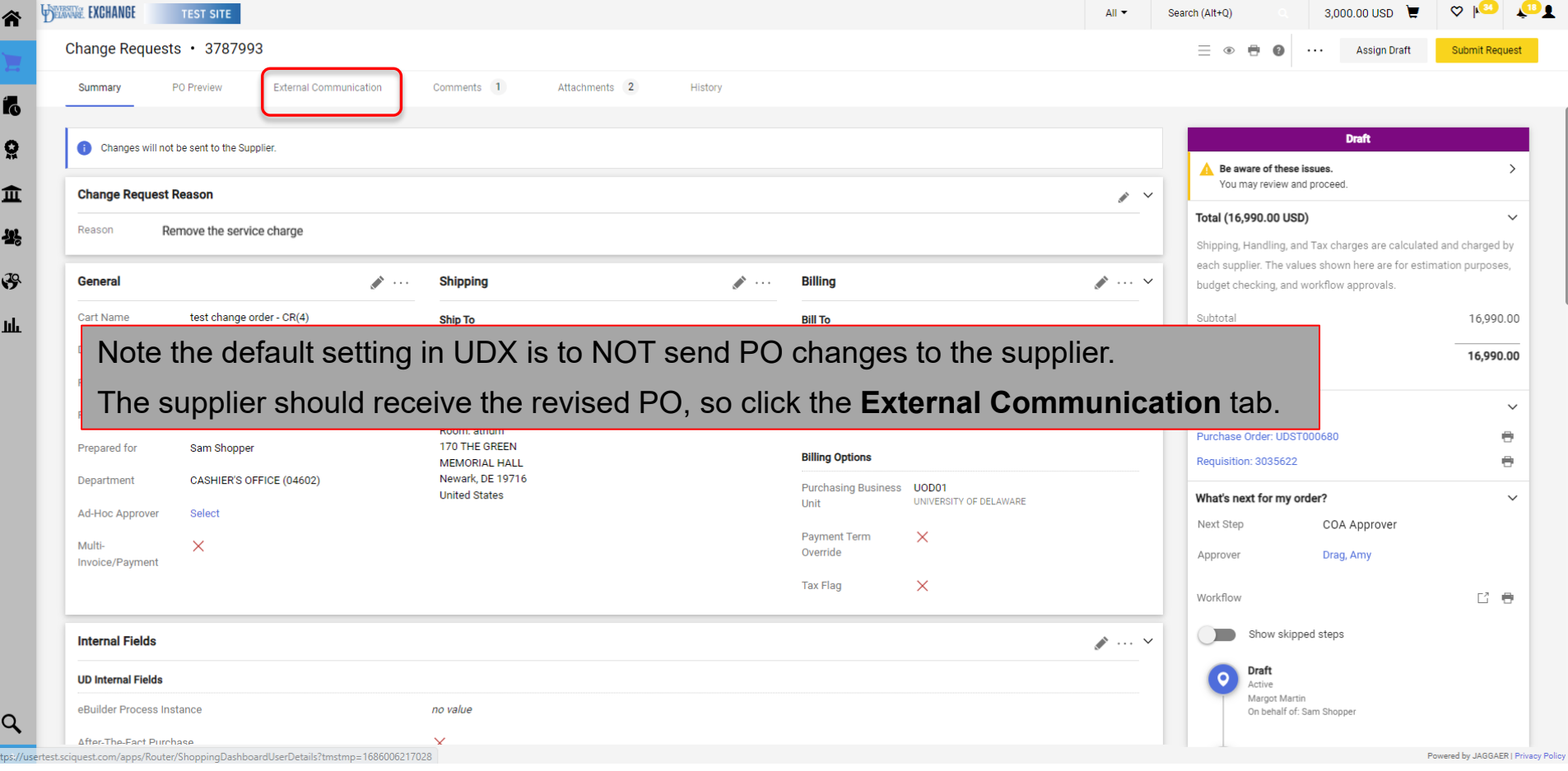

![](_page_28_Picture_1.jpeg)

![](_page_29_Picture_19.jpeg)

Powered by JAGGAER | Privacy Policy

![](_page_29_Picture_2.jpeg)

![](_page_29_Picture_3.jpeg)

![](_page_30_Picture_33.jpeg)

WIVERSITY OF

J

山

 $\circ$ 

![](_page_30_Picture_2.jpeg)

![](_page_30_Picture_3.jpeg)

![](_page_31_Picture_27.jpeg)

![](_page_31_Picture_1.jpeg)

![](_page_31_Picture_3.jpeg)

![](_page_32_Picture_34.jpeg)

![](_page_32_Picture_1.jpeg)

谷

k

 $\Omega$ 

血

4

 $\mathcal{S}$ 

ш

![](_page_32_Picture_2.jpeg)

![](_page_33_Figure_0.jpeg)

![](_page_33_Picture_1.jpeg)

![](_page_33_Picture_2.jpeg)

![](_page_34_Picture_34.jpeg)

![](_page_34_Picture_1.jpeg)

谷

16

្ណុ

血

舉

 $\mathbf{F}$ 

 $\mathbf{h}\mathbf{h}$ 

![](_page_34_Picture_2.jpeg)

![](_page_34_Picture_3.jpeg)

#### **Questions:**

• [procurement@udel.edu](mailto:procurement@udel.edu)

**Resources:**

• [Procurement Services Website](https://www1.udel.edu/procurement/)

![](_page_35_Picture_4.jpeg)

![](_page_35_Picture_5.jpeg)